### A IDE NetBeans

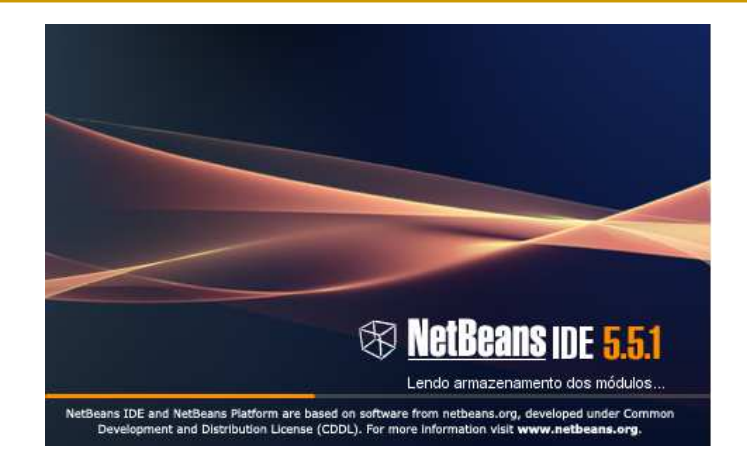

Prof. Leonardo Barreto Camposs and  $\overline{1}$ 

### Sumário

- $\mathcal{L}_{\mathcal{A}}$ Home Page;
- $\mathcal{C}^{\mathcal{A}}$ Download;
- $\mathbf{r}$ Instalando a IDE NetBeans;
- $\mathbb{R}^3$ Criando um Projeto;
- $\mathcal{L}_{\mathcal{A}}$ Executando um Projeto;
- $\mathbb{R}^3$ Ajuda da IDE Netbeans;
- $\mathcal{L}_{\mathcal{A}}$ Bibliografia.

## Home Page

#### $\overline{\phantom{a}}$ www.netbeans.org

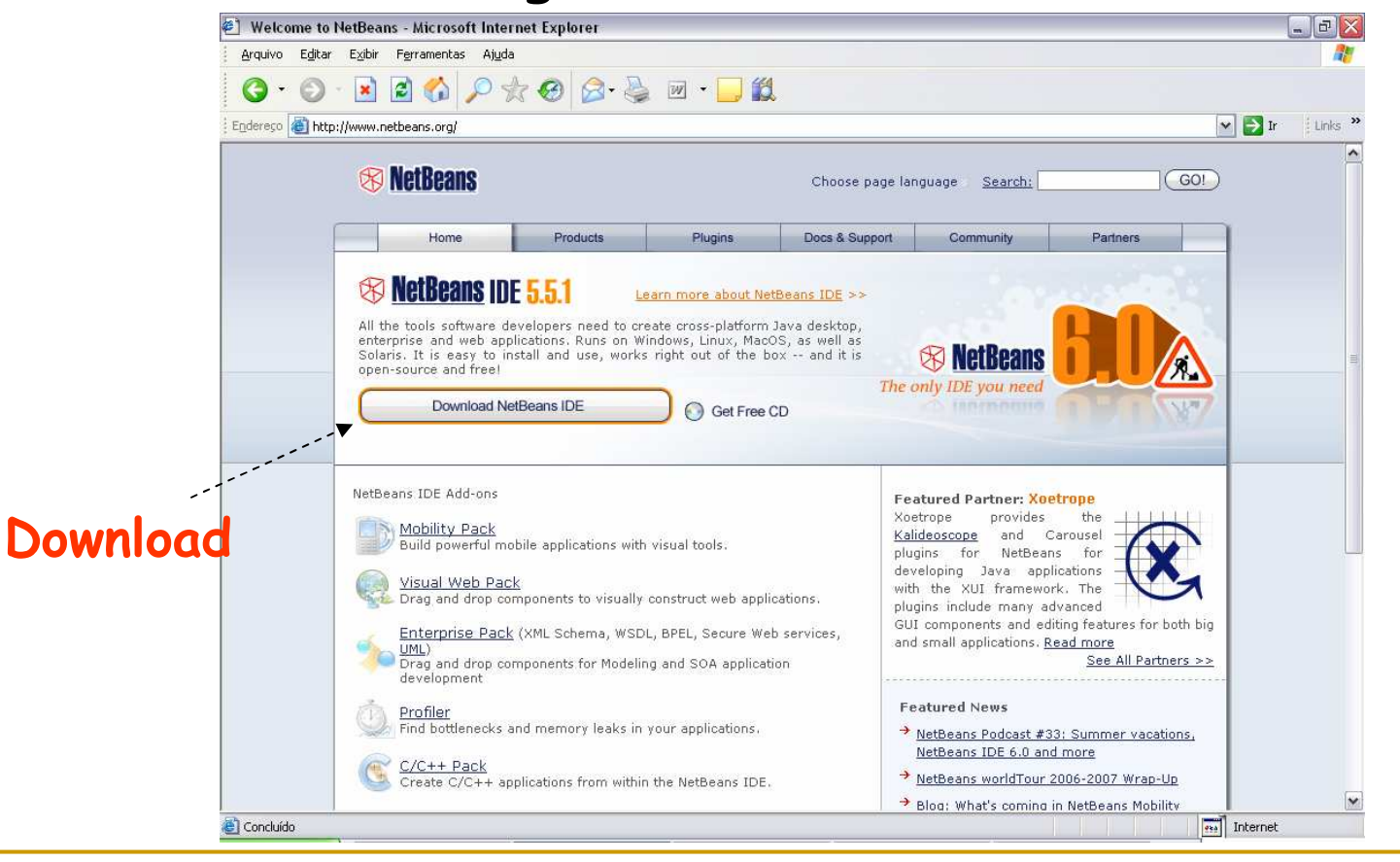

### Download

### $\mathcal{L}_{\mathcal{A}}$ A seção de Download do site

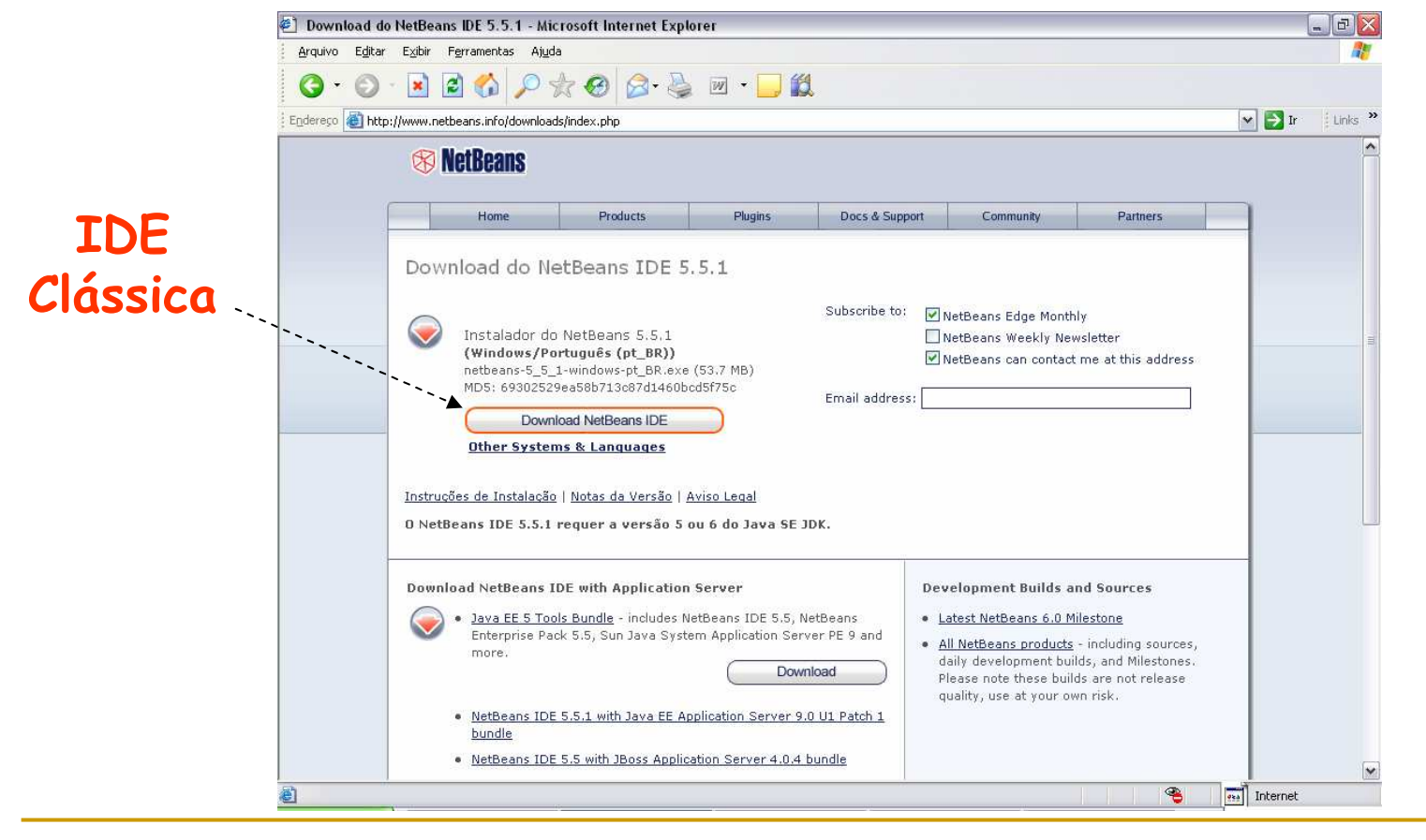

### Download

#### $\overline{\mathbb{R}}$ Ainda na seção de Download:

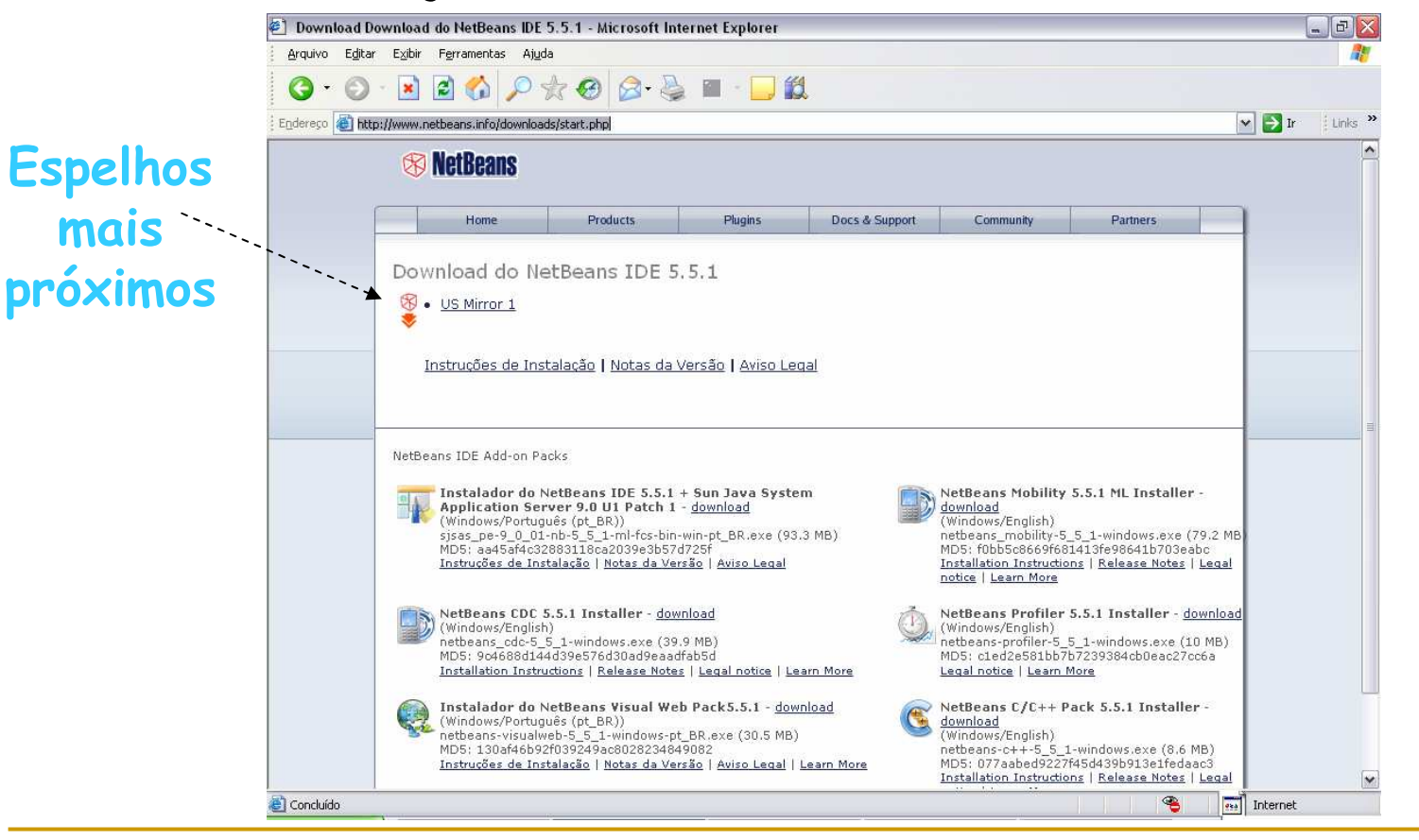

 $\mathcal{L}_{\mathcal{A}}$  Após fazer o download do arquivo, sjsas\_pe-9\_0\_01 nb-5\_5\_1-ml-fcs-bin-win-pt\_BR.exe por exemplo, dê um duplo click...

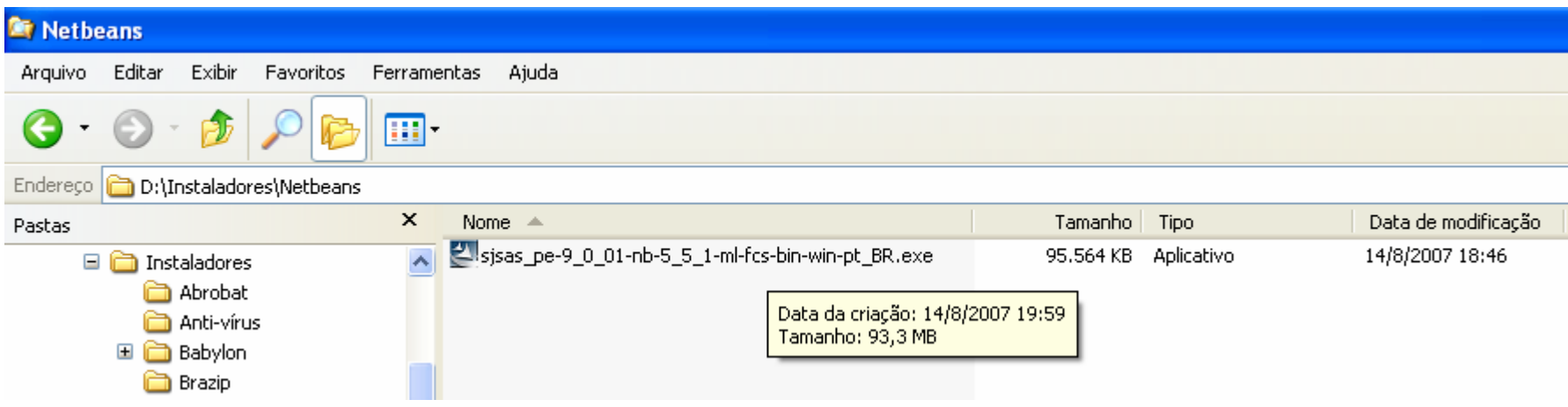

 $\overline{\mathbb{R}}$  Aguardar a localização da Máquina Virtual Java (Java Virtual Machine – JVM):

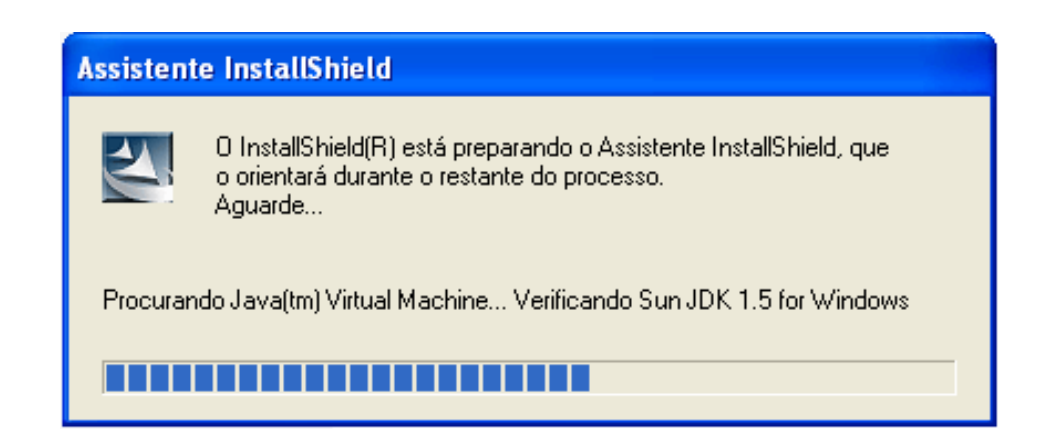

 Caso não possua a JVM, baixe-a no site da sun(java.sun.com);

 $\mathcal{L}_{\mathcal{A}}$  Segue as instruções de instalação fornecido pelo assistente de instalação:

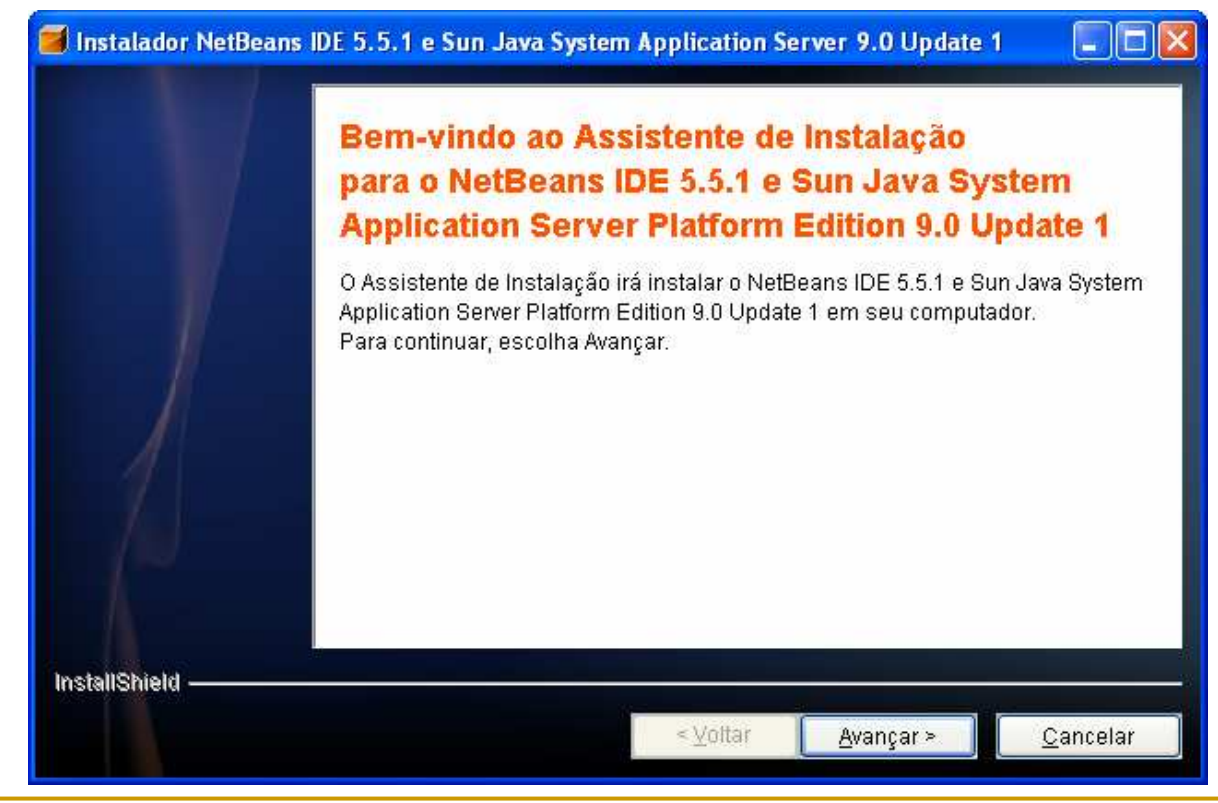

#### $\mathcal{L}_{\mathcal{A}}$ Termos do Contrato de licença:

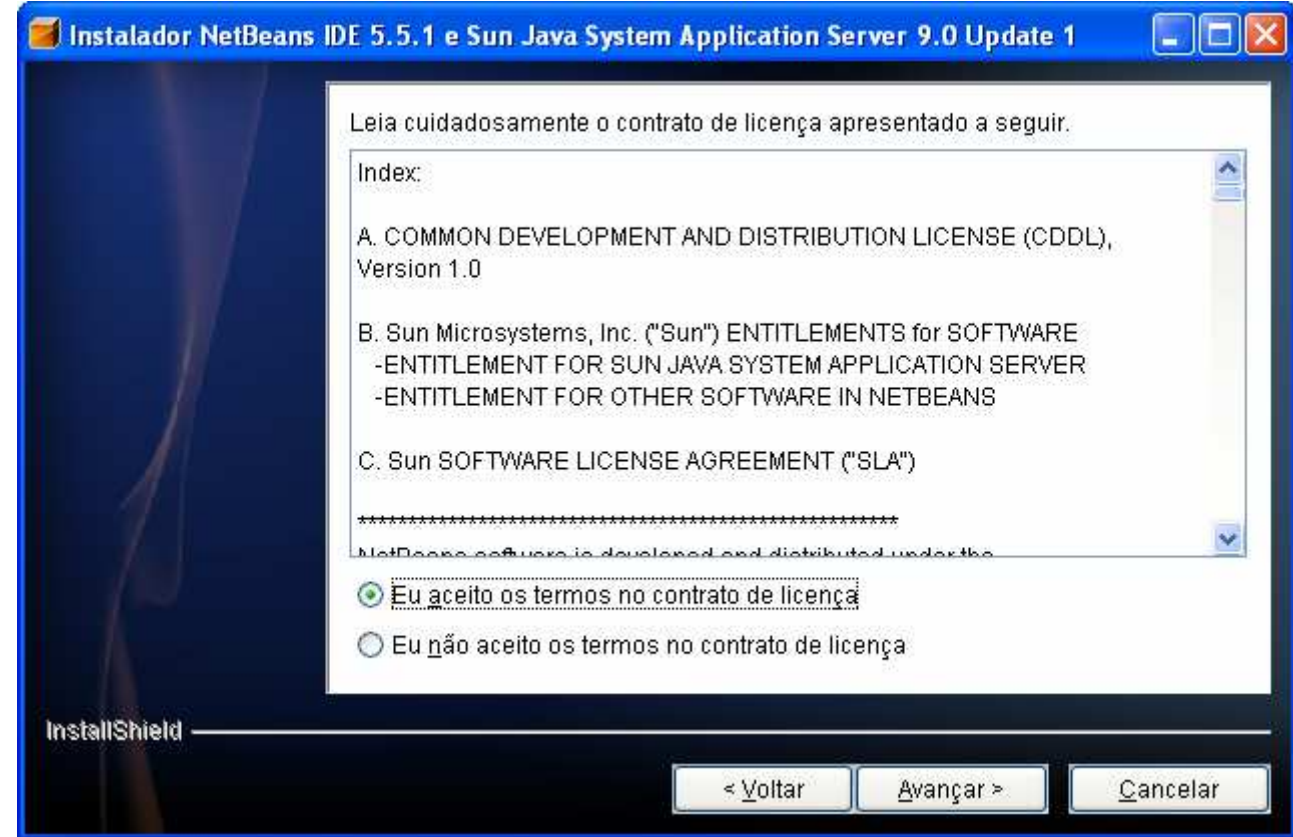

#### $\mathcal{L}_{\mathcal{A}}$ Escolha do diretório de instalação:

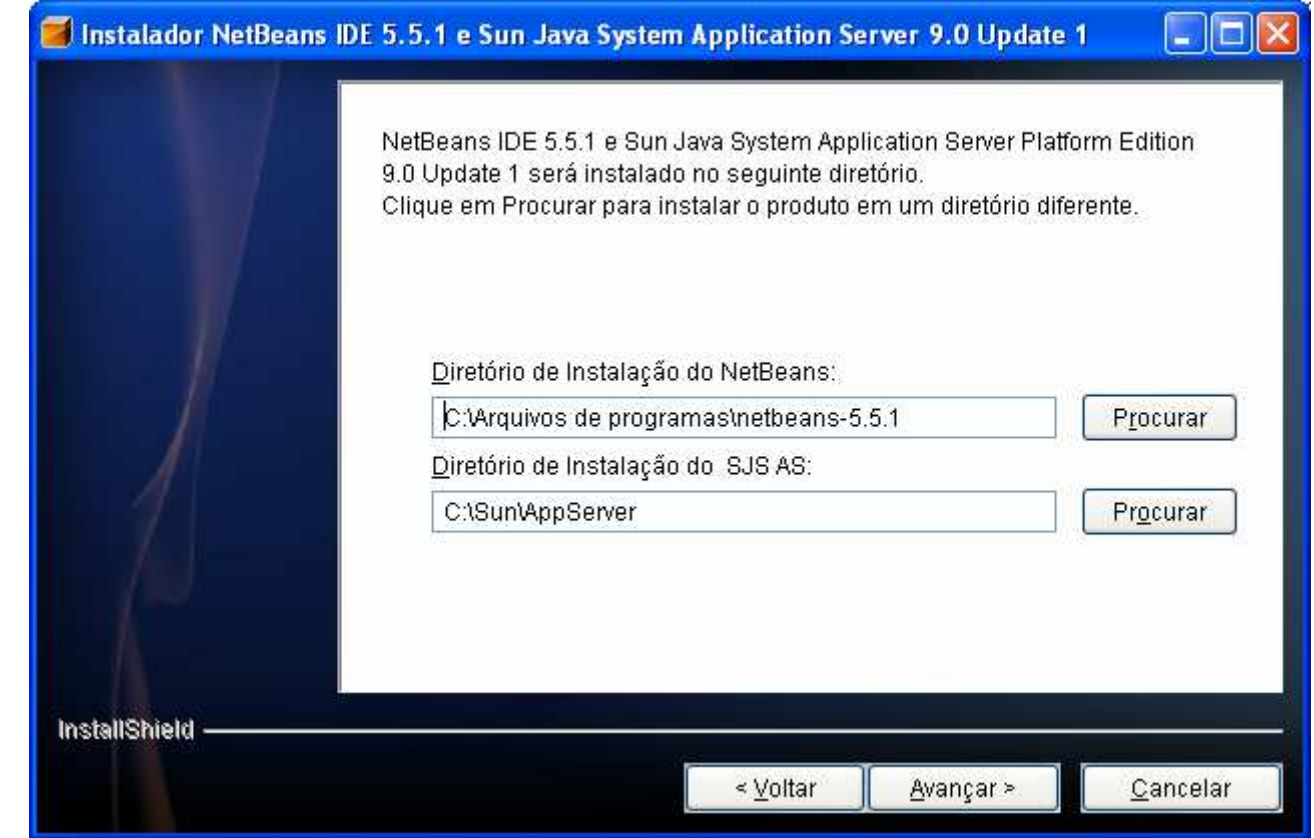

#### $\mathcal{L}_{\mathcal{A}}$ Escolha do J2SE JDK:

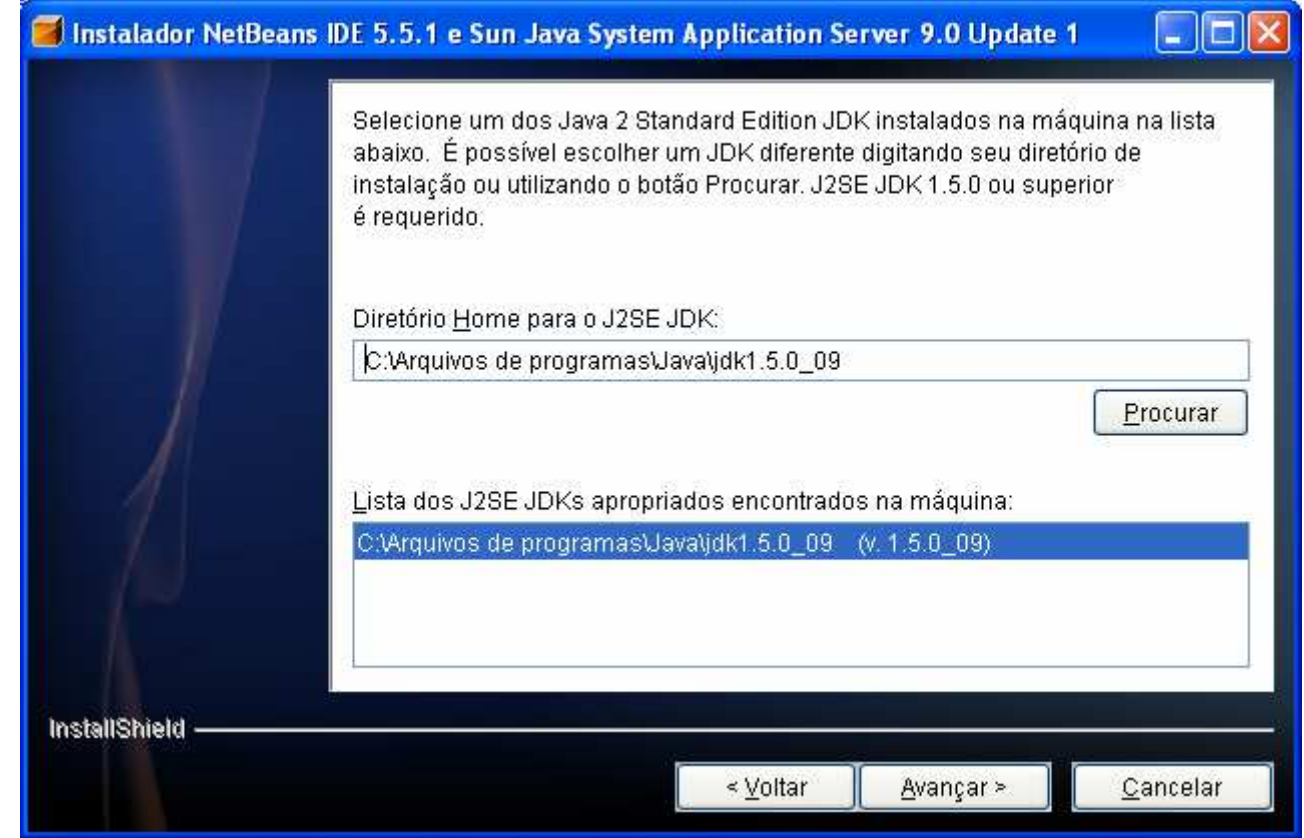

#### $\mathcal{L}_{\mathcal{A}}$ Confirmação dos dados de instalação:

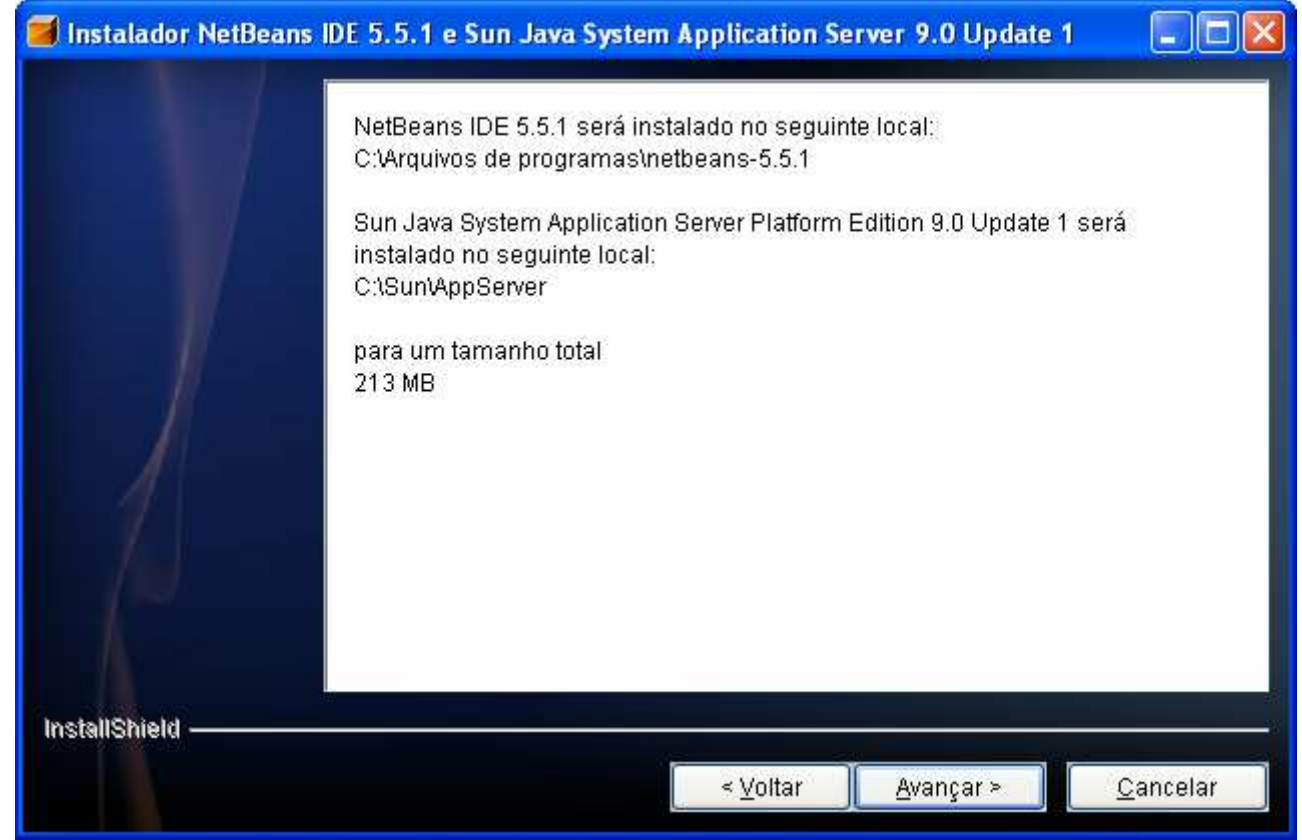

#### $\mathcal{L}_{\mathcal{A}}$ Progresso da Instalação:

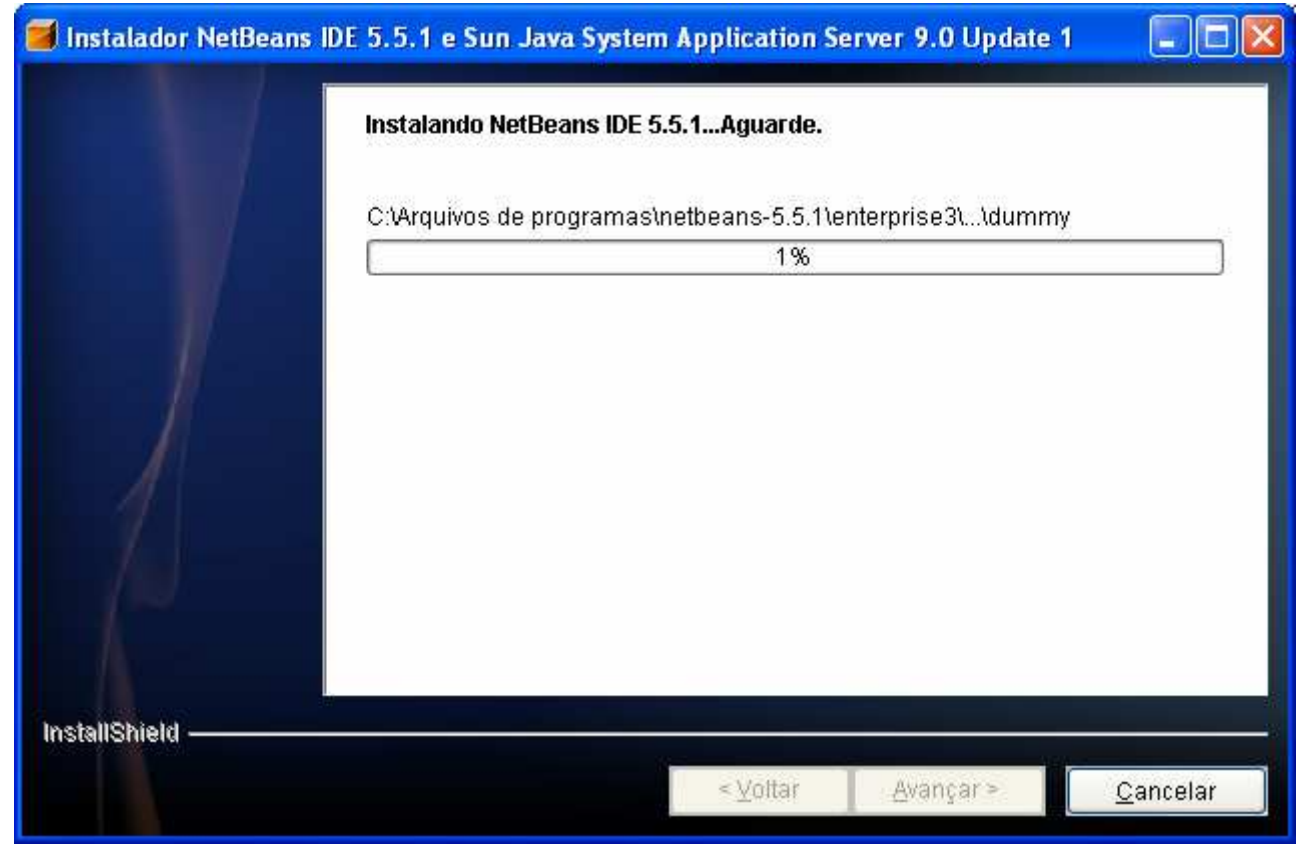

#### $\mathcal{L}_{\mathcal{A}}$ Finalização da instalação:

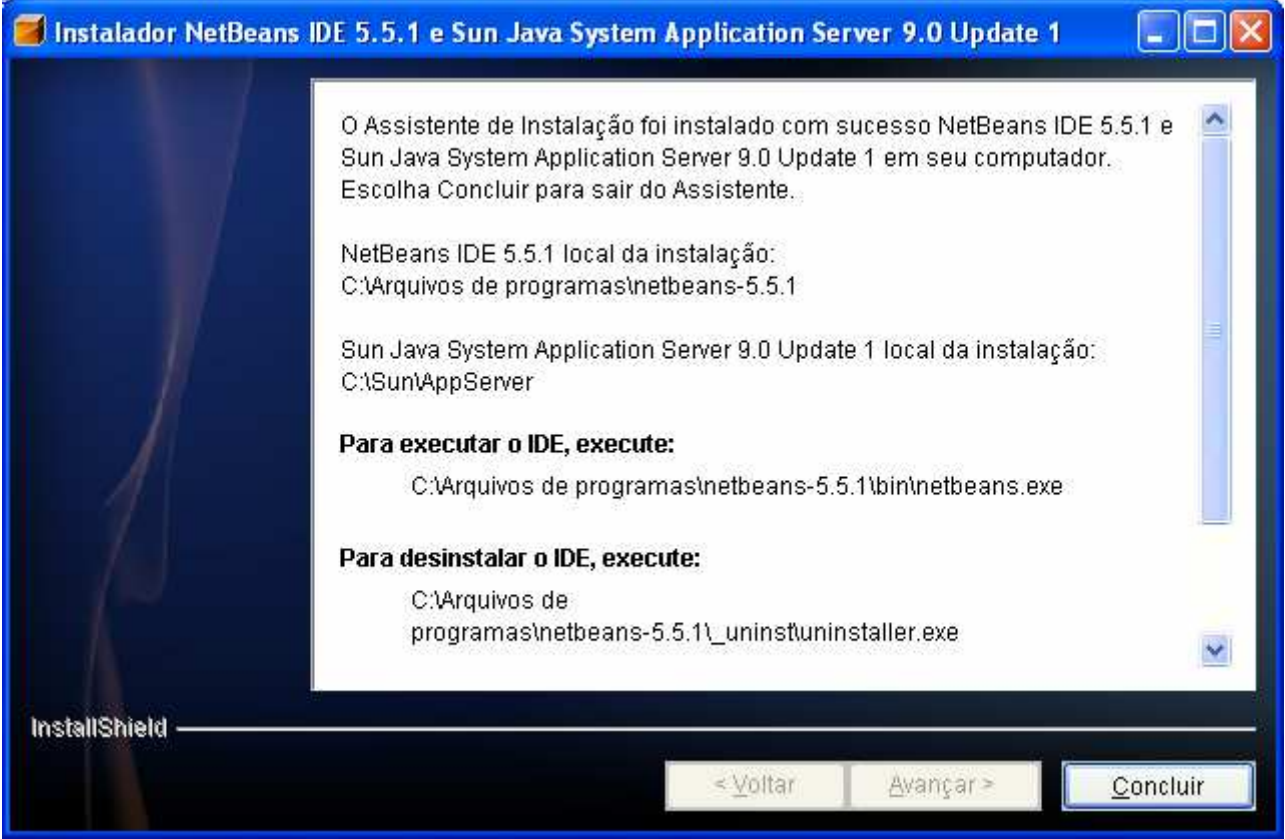

### Criando um Projeto

 $\mathcal{L}_{\mathcal{A}}$  Ao clicar em Arquivo -> Novo Projeto teremos 5 categorias de projeto:

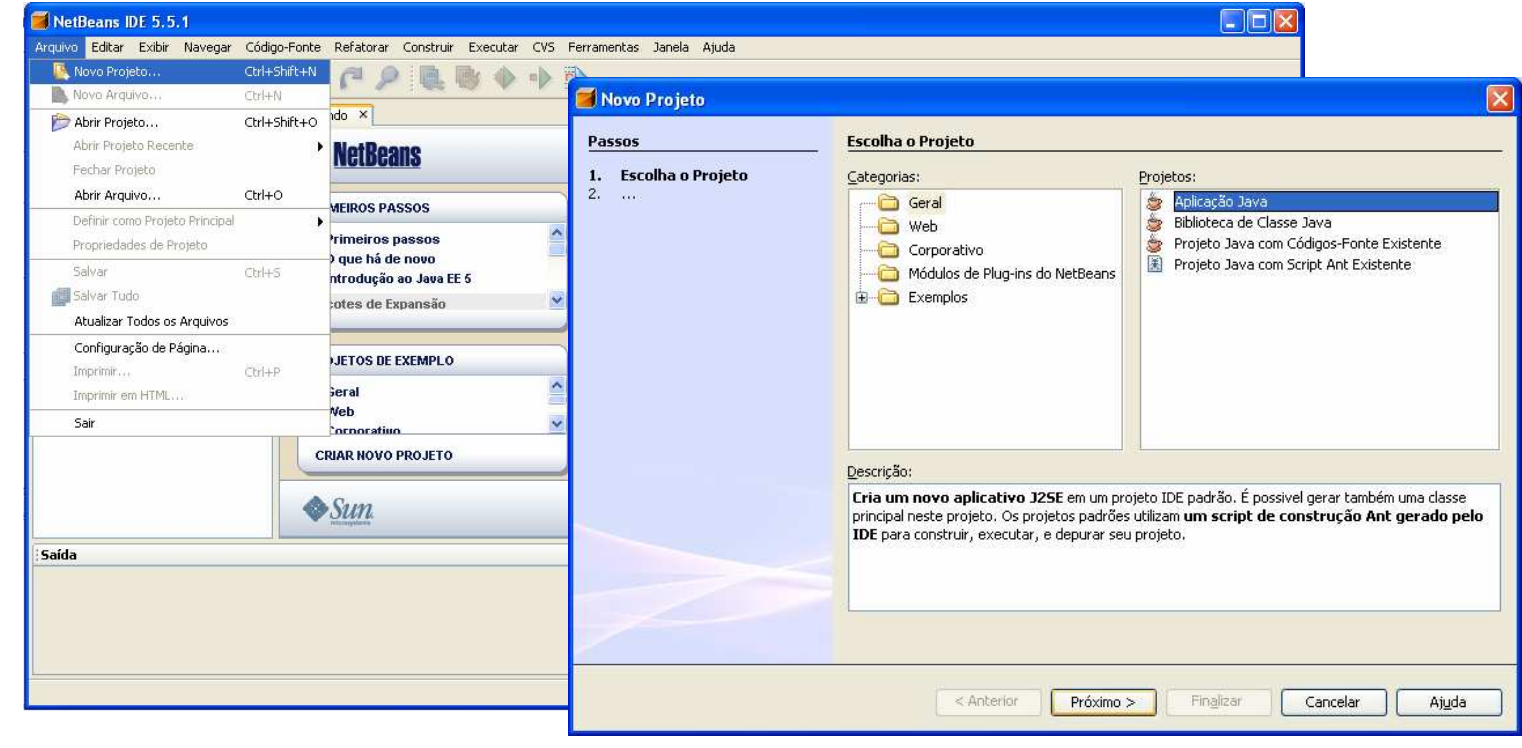

### Criando um Projeto

 $\mathcal{L}_{\mathcal{A}}$  Em seguida, escolheremos o nome e o local para guardar o projeto:

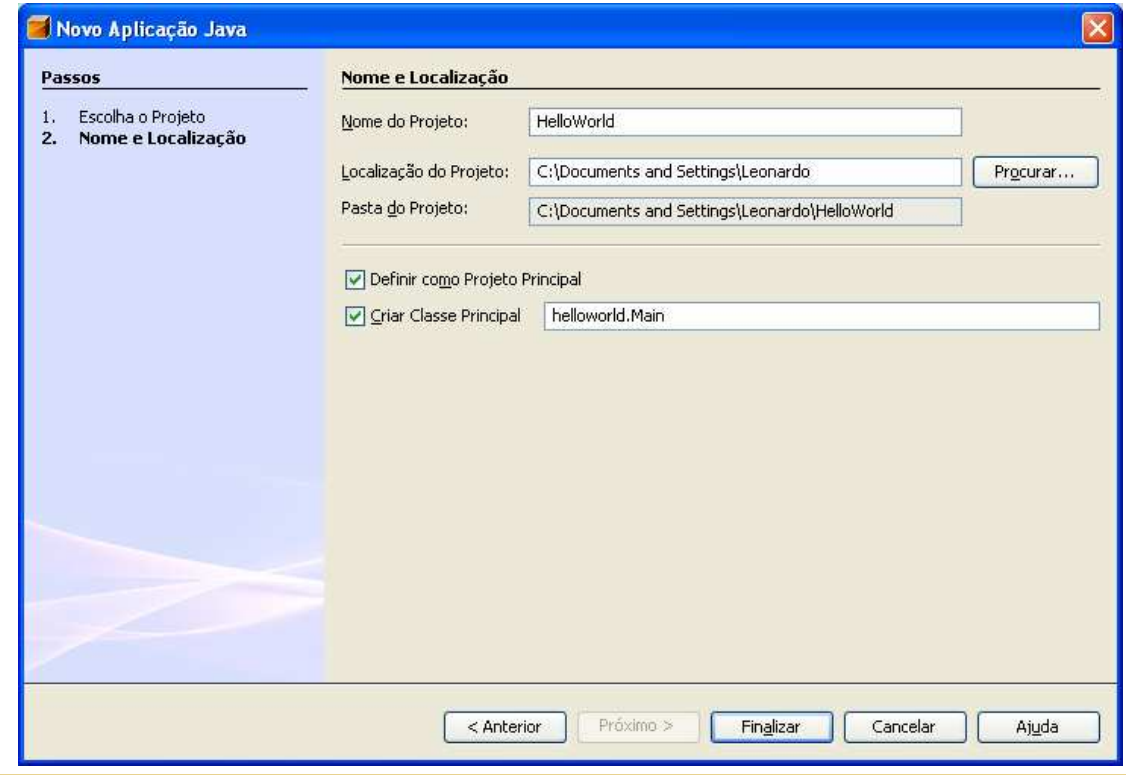

### Criando um Projeto

 $\mathcal{L}_{\mathcal{A}}$  Ao finalizar a criação do projeto, o próprio NetBeans irá gerar um "corpo automático" do programa:

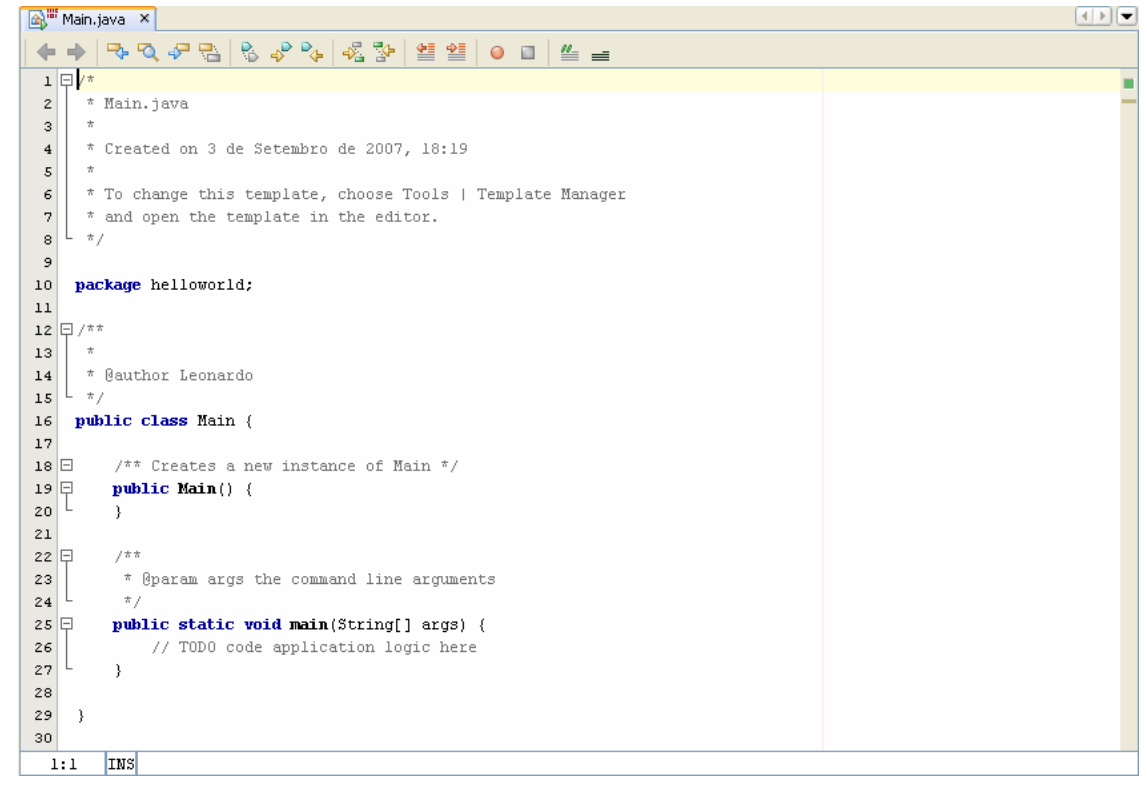

## Compilando um Projeto

 $\mathcal{L}_{\mathcal{A}}$  Para compilar o código basta apertar a tecla de atalho F9 ou clicar no menu Construir -> Compilar

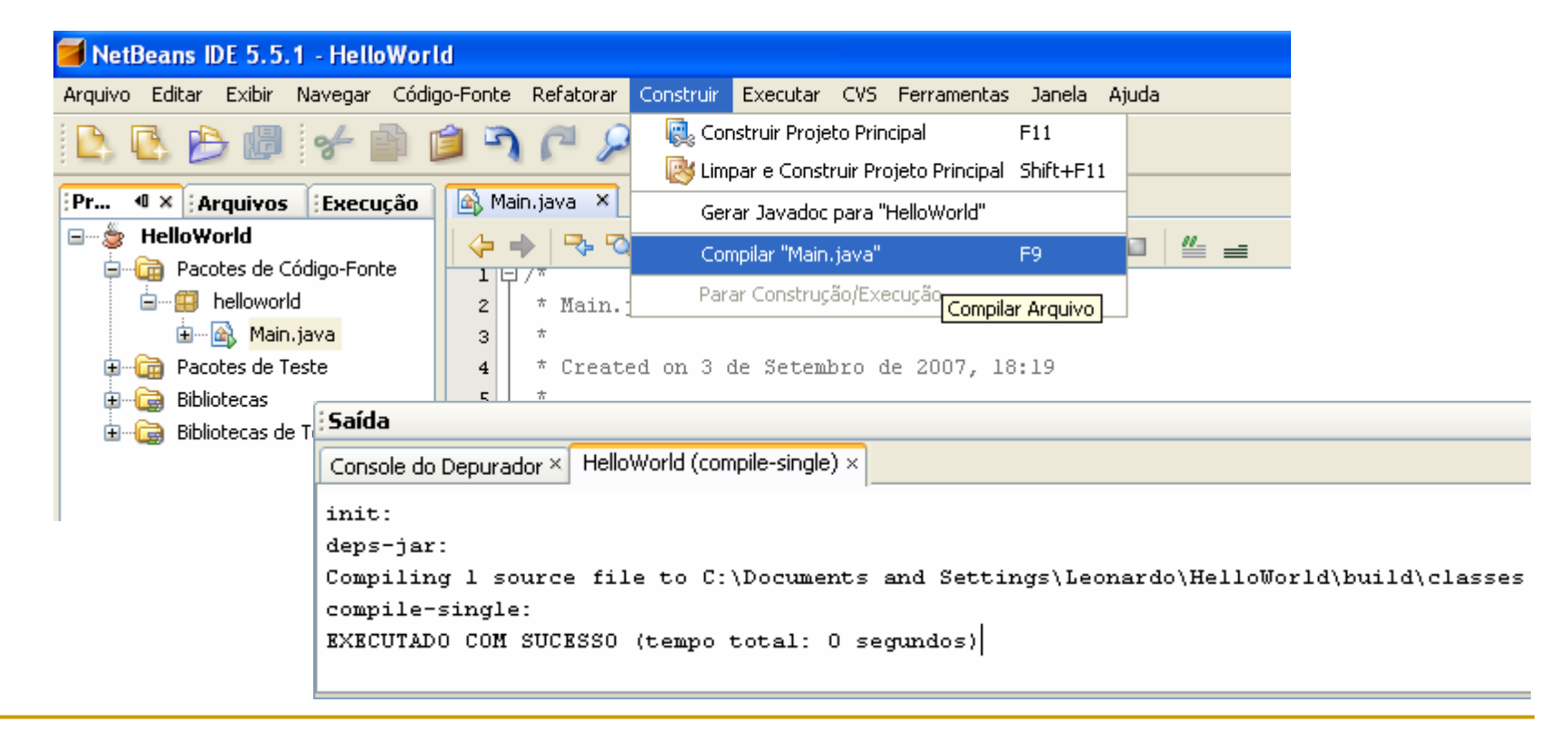

### Executando um Projeto

 $\mathcal{L}_{\mathcal{A}}$  Para executar basta apertar a tecla de atalho F6 ou ir no menu Executar -> Executar Projeto Principal:

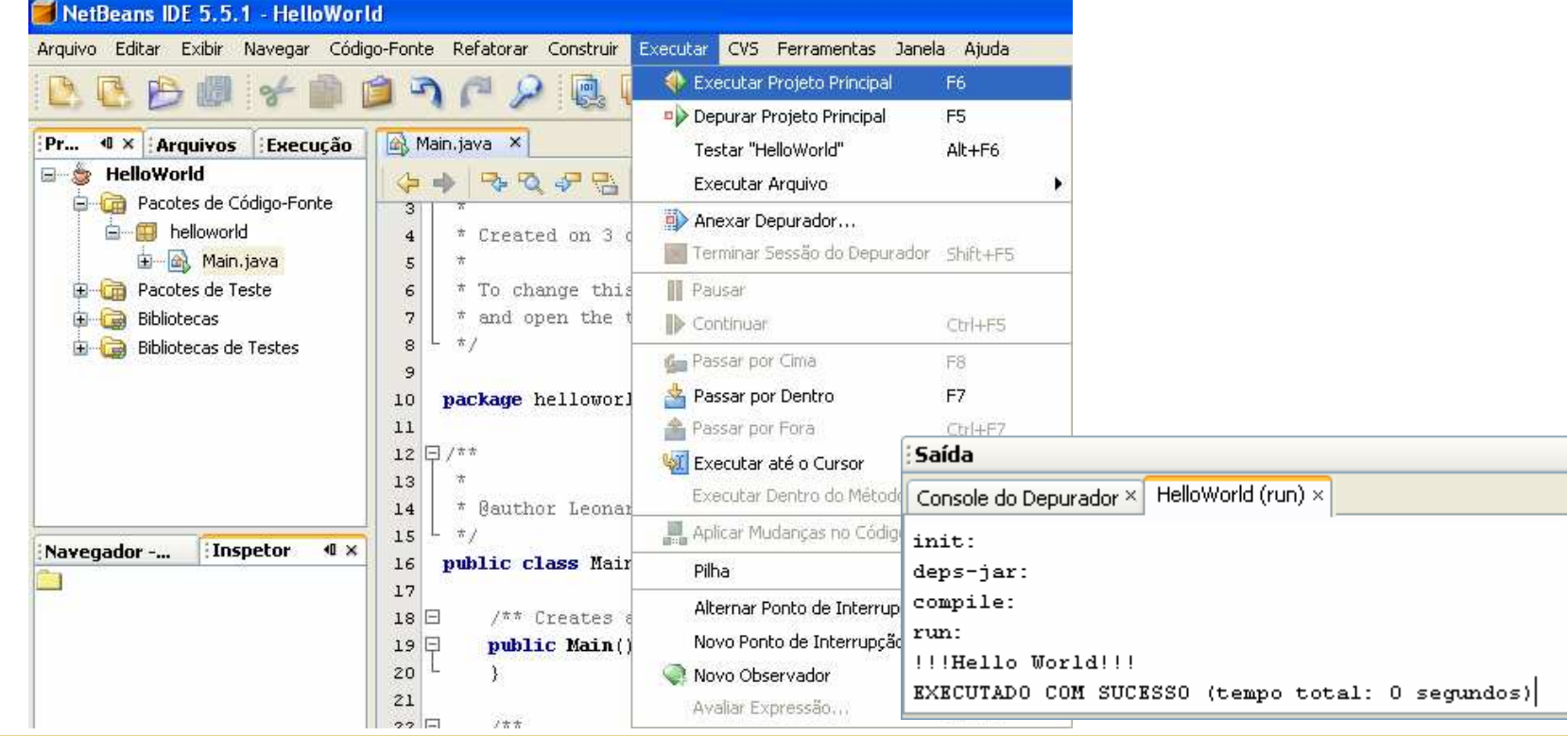

## Ajuda da IDE NetBeans

 $\mathcal{L}_{\mathcal{A}}$  No menu Ajuda -> Conteúdos de Ajuda o NetBeans guarda tópicos de ajuda da plataforma:

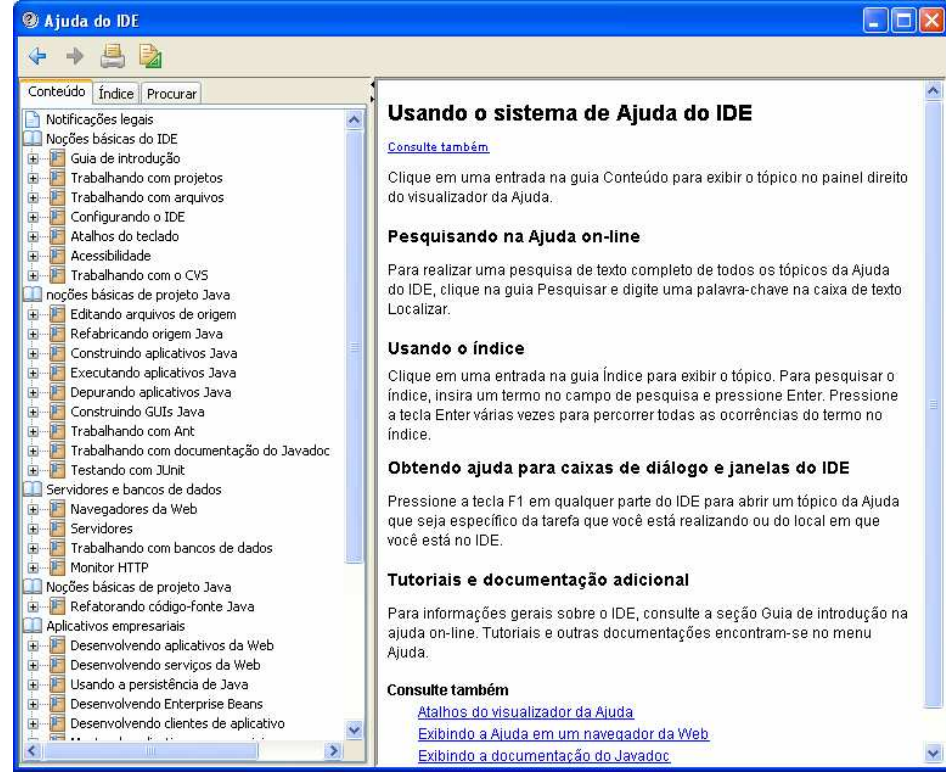

# Bibliografia

- $\blacksquare$ www.netbeans.org
- $\mathcal{C}^{\mathcal{A}}$ www.google.com
- $\mathcal{L}_{\mathcal{A}}$ Help da IDE NetBeans;